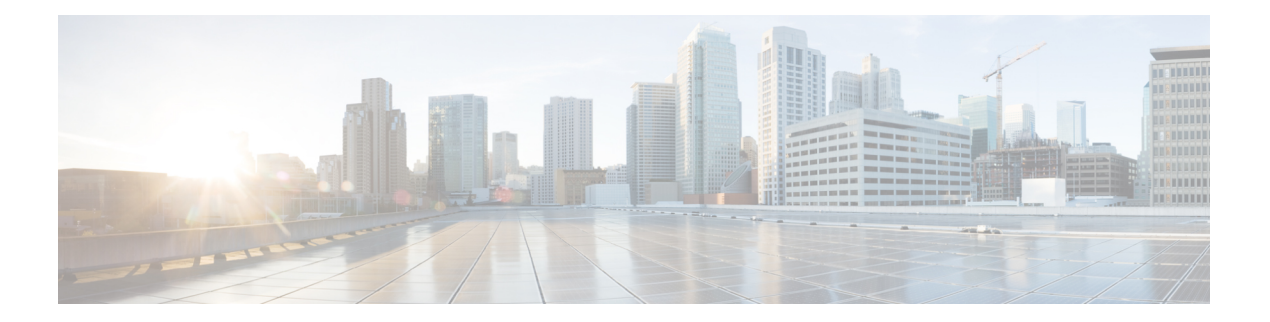

# **GETVPN G-IKEv2**

Cisco Group Encrypted Transport VPN(GET VPN)には、シスコ デバイス上で発生する、また はシスコ デバイスを経由するエンタープライズ プライベート WAN 上の IP マルチキャスト ト ラフィック グループまたはユニキャスト トラフィックの安全を守るために必要な一連の機能 が含まれます。GETVPN G-IKEv2機能はGETVPNにインターネットキーエクスチェンジバー ジョン2 (IKEv2) プロトコルを実装するため、GETVPN は IKEv2 のメリットを享受できま す。

- GETVPN G-IKEv2 の制約事項 (1 ページ)
- GETVPN G-IKEv2 に関する情報 (2 ページ)
- GETVPN G-IKEv2 の設定方法 (9 ページ)
- GETVPN G-IKEv2 のその他の参考資料 (14 ページ)
- GETVPN G-IKEv2 の機能情報 (15 ページ)

## **GETVPN G-IKEv2** の制約事項

- キー サーバ (KS) には Group Key Management (GKM) と Group Domain of Interpretation (GDOI)の両方を設定できますが、グループ メンバー(GM)には GKM と GDOI のいず れかを設定できます。
- COOP 用の IKEv2 はサポートされていません。G-IKEv2 セットアップではキーサーバー間 の COOP に IKEv1 を使用してください。
- EAP は現在、G-IKEv2 ではサポートされていません。
- GETVPN G-IKEv2 は IP-D3P をサポートしていません。G-IKEv2 を使用した IP-D3P は、引 き続き GETVPN グループメンバー(GM)でサポートされています。

# **GETVPN G-IKEv2** に関する情報

### **GETVPN G-IKEv2** の概要

Cisco Group Encrypted Transport バーチャル プライベート ネットワーク (GETVPN) アーキテ クチャは、Group Domain of Interpretation(GDOI)プロトコルに基づいています。GETVPN で は、Internet Security Exchange and Key Management Protocol (ISAKMP) を使用して、新しいグ ループ メンバーの認証、暗号化ポリシーのダウンロード、およびグループ メンバーへのトラ フィック暗号キー (TEK) とKey Encryption Key(KEK)の配信を行います。ただし、インター ネット キー エクスチェンジ バージョン 2(IKEv2)は置き換えられます。IKEv2 は、ネット ワーク遅延を軽減し、メッセージ交換の複雑さを軽減し、相互運用性と信頼性を向上させ、 ハッシュ認証の暗号化の問題を修正します。GET VPN は IKEv2 プロトコルと IPsec を組み合 わせ、GETVPN G-IKEv2 機能によって IP マルチキャスト トラフィックまたはユニキャスト ト ラフィックを保護する効果的な方法を提供します。この機能では、シスコのすべての VPN Technologies を利用して完全な IKEv2 ソリューションを提供します。

G-IKEv2 プロトコルは、グループ メンバー(GM)に対し、キー サーバ (KS) からポリシー およびキーをダウンロードするメカニズムを提供します。これらのポリシーおよびキーは、グ ループ内の GM 間の通信を保護するために使用されます。G-IKEv2 は、企業のプライベート WAN におけるリモート ロケーション間のグループ通信を保護する新しいモデルです。次の図 は、G-IKEv2を使用してGMをKSに登録し、KSからGMにキーおよびポリシーをダウンロー ドする GETVPN の基本システム アーキテクチャを示しています。

図 **<sup>1</sup> : G-IKEv2** プロトコルを使用する **GETVPN** アーキテクチャ

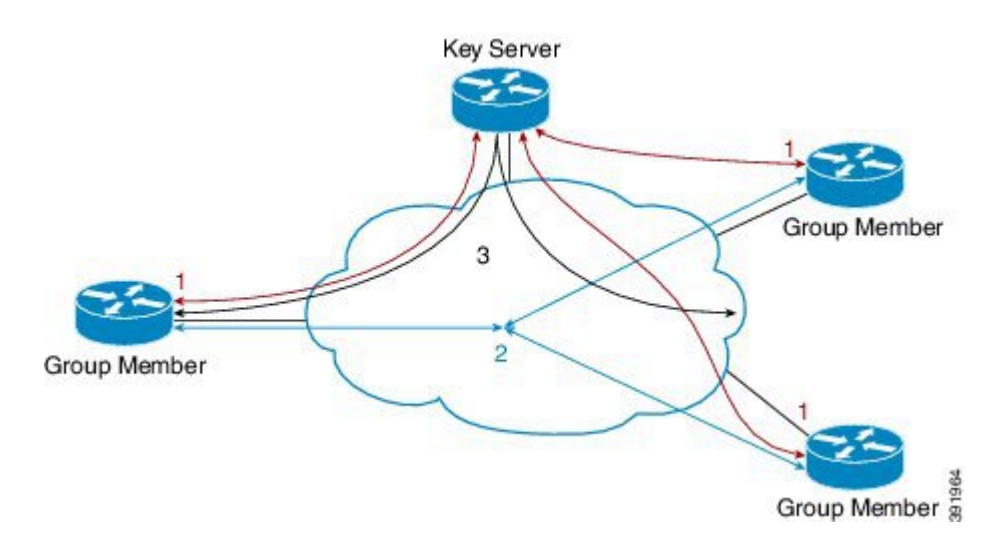

### インターネット キー エクスチェンジ バージョン **2**(**IKEv2**)

RFC 4306 に基づく次世代のキー管理プロトコルであるインターネット キー エクスチェンジ バージョン2 (IKEv2)は、IKE プロトコルの機能拡張です。IKEv2 は、相互認証を実行して SAを確立および管理するために使用します。IKEv2の詳細については、『*FlexVPNand Internet Key Exchange Version 2 Configuration Guide*』を参照してください。

次の表では、IKE と IKEv2 間のトンネル パフォーマンスを比較します。

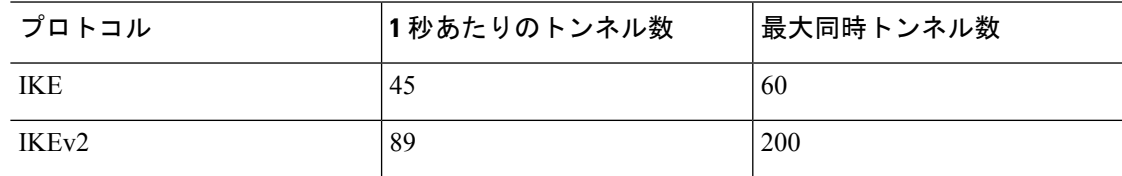

IKEv2 の利点は次のとおりです。

#### デッド ピア検出とネットワーク アドレス変換トラバーサル

インターネット キー エクスチェンジ バージョン 2(IKEv2)にはデッド ピア検出(DPD)と ネットワーク アドレス変換トラバーサル(NAT-T)のサポートが組み込まれています。

#### 証明書の **URL**

証明書はIKEv2パケット内で送信されるのではなくURLとハッシュを通じて参照できるため、 フラグメンテーションを回避できます。

#### **DoS** 攻撃の復元力

IKEv2は、要求者を確認するまで要求を処理しません。これにより、偽の場所から大量の暗号 化(高コスト)処理を実行するようにスプーフィングされる可能性があるIKEv1でのサービス 妨害(DoS)の問題にある程度対処しています。

#### **EAP** のサポート

IKEv2 では認証に Extensible Authentication Protocol(EAP)を使用できます。

#### 複数の暗号エンジン

ネットワークに IPv4 と IPv6 の両方のトラフィックがあり、複数の暗号エンジンがある場合、 次のいずれかの設定オプションを選択します。

- 1 つのエンジンで IPv4 トラフィックを処理し、他方のエンジンで IPv6 トラフィックを処 理する。
- 1 つのエンジンで IPv4 と IPv6 の両方のトラフィックを処理する。

#### 信頼性と状態管理(ウィンドウイング)

IKEv2 では、信頼性を提供するためにシーケンス番号と確認が使用され、エラー処理ロジス ティックと共有状態管理が要求されます。

### **GETVPN G-IKEv2** の交換

GM と KS 間のメッセージ交換は、IKEv2 の標準ドラフトを使用する Internet Engineering Task Force (IETF) のグループ キー管理に進拠しています。

図 **2 : G-IKEv2** メッセージ交換

 $\sum_{i=1}^{n}$ 

#### **Group Member**

**Key Server** 

391965

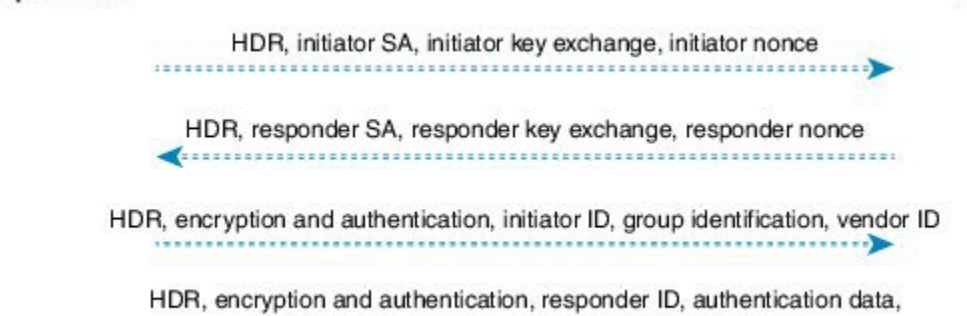

**1.** グループ メンバーは、優先される暗号化アルゴリズム(SAi ペイロード)、発信側のキー 交換(KE)フェーズ 1 ペイロードの Diffie-Hellman 公開番号、および発信側のナンス ペイ ロードの存在を保証するための乱数であるナンスを送信することによってキーサーバへの 登録要求を開始します。

sequence, group security association, key download

- **2.** キー サーバはネゴシエート済みの暗号化アルゴリズム(応答側の SA フェーズ 1 ペイロー ド)、Diffie-Hellman 公開番号(応答側の KE ペイロード)、ナンス(応答側のナンス ペ イロード)を使用して応答します。オプションで、認証方式としてRivest、Shamir、Adleman (RSA)デジタル署名を使用するようにキーサーバが設定されている場合、キーサーバも 証明書要求を送信します。
- **3.** 登録要求に対するキー サーバの応答を受信すると、グループ メンバーは SAr1 ペイロード の暗号化アルゴリズムと Diffie-Hellman 値を使用してキーを作成し、キー サーバに送信さ れるメッセージを暗号化します。RSAデジタル署名が認証方式として使用される場合、暗 号化されたメッセージには、発信側の ID と、オプションで証明書および証明書要求が含 まれます。スイート B の実装の場合、Galois/Counter Mode(GCM)–Advanced Encryption Standard(AES)または Galois Message Authentication Code(GMAC)–Advanced Encryption Standard (AES) トランスフォームとともに使用される送信者 ID を要求するために通知ペ イロードが送信されます。

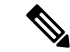

- グループメンバーは、1日のライフタイムの間、インターフェイスに適用可能な一連の送信元 ID を要求します。登録(長い SA ライフタイムの場合)またはキー再生成(短い SA ライフタ イムの場合)のメッセージでライフタイムを受け取ると、グループメンバーは将来の登録のた め送信者 ID の数を計算するためにライフタイムを保存します。 (注)
- **4.** グループ マネージャの認証後、キー サーバはグループ マネージャを登録する前にグルー プ メンバーを承認します。登録後、キー サーバはグループ マネージャにグループ ポリ

シー (GSAペイロード) およびグループのキーイング マテリアル (KDペイロード) を送 信します。SEQペイロードはオプションであり、キーサーバでキー再生成メッセージの現 在のシーケンス番号をグループマネージャに通知する場合に送信されます。これらのペイ ロードは、GSA\_AUTH 応答メッセージに含められます。

#### グループ メンバーの通信

グループ メンバーは相互に IPsec トンネルを確立するのではなく、IPsec ポリシーおよびキー を使用してグループ内のグループ メンバー間の通信を保護します。

#### 将来の登録

セキュアな登録チャネルがグループ マネージャとキー サーバとの間に確立されると、そのほ かのグループの追加のグループメンバー登録は、確立されたセキュアな登録チャネルを通じて 行われます。そのようなシナリオでは、グループ メンバーはグループ ID (IDg) を含む GSA\_CLIENT\_SERVER 交換を使用して、キー サーバから Key Encryption Key(KEK)または トラフィック暗号キー (TEK) のいずれかを要求します。

#### キー サーバのキー再生成

キー サーバはユニキャストまたはマルチキャスト通信を介して G-IKEv2 グループ メンテナン ス チャネルを使用するグループ メンバーに新しいグループ キーを配布します。キー再生成は G-IKEv2 のオプションです。キー再生成を使用すると、KS はグループ メンバーにキー再生成 メッセージを送信します。このメッセージはキーサーバの設定に応じてユニキャストまたはマ ルチキャストにできます。キー サーバでは、登録時にグループ メンバーに送信される KEK を 使用してキー再生成メッセージを暗号化します。キー再生成メッセージを受信したら、グルー プ メンバーは、キー再生成メッセージの SEQ 番号が最後に受信した SEQ 番号より大きいこと を確認する必要があります。グループ メンバーは、どちらが後でも、登録メッセージまたは キー再生成メッセージのいずれかから SEQ 番号を受け取っているはずです。GDOI(IKEv1) と G-IKEv2 の両方のグループとしてキー サーバ グループが設定されている場合、マルチキャ スト キー再生成のため、2 つのキー再生成メッセージ(GDOI 用に 1 つと G-IKEv2 用に 1 つ) が送信されます。ユニキャスト キー再生成の場合、キー サーバはグループ メンバーのモード またはタイプに応じて GDOI または G-IKEv2 のキー再生成のみを送信します。

キー再生成がユニキャストの場合、グループ メンバーはキー サーバに確認応答を送信する必 要があります。 (注)

### サポートされる機能と **GKM** のバージョン

GETVPN G-IKEv2 機能では、次のような既存の GETVPN 機能がサポートされています。

- キー再生成と再送信
- GM アクセス コントロール リスト(ACL)
- Fail-Close モード
- 受信専用モード
- アンチリプレイ
- グループ メンバー登録の認証ポリシー
- GDOI MIB
- VRF 認識型グループ メンバー
- グループ メンバーの削除とポリシー交換
- 連携キー サーバ
- GETVPN IPv6 データプレーン
- IPsec インライン タギングのサポート
- GETVPN の復元力のフェーズ 1 とフェーズ 2
- 連携通知メッセージの最適化

GETVPN G-IKEv2 機能は、GKM バージョン 1.0.12 以降のリリースでサポートされています。 キーサーバーでサポートされる GKM のバージョンは 1.0.13 で、グループメンバーでサポート される GKM のバージョンは 1.0.12 です。キーサーバーとグループメンバーのバージョンの違 いは、GETVPN キーサーバーでの IP D3P サポートと Cisco GETVPN キーサーバーのインター ネットドラフト ACK の機能が、 1.0.13 以降のキーサーバーでのみ使用できるためです。

### **GDOI** から **G-IKEv2** への移行

長期にわたって、キー サーバとグループ メンバーを G-IKEv2 にアップグレードして移行する ことを希望している場合があります。GETVPN グループ全体の GDOI から G-IKEv2 への移行 には、慎重な計画が必要です。すべてのグループ メンバーを同時に移行することはできませ ん。移行では、GDOI グループ メンバーと G-IKEv2 グループ メンバーが、GDOI と G-IKEv2 の異なるコントロール プレーン プロトコルを使用する一方で、同じトラフィック暗号キー (TEK)を使用した通信を可能にする必要があります。GDOI から G-IKEv2 への移行の順番は 次のとおりです。

- 後方互換性:GETVPN G-IKEv2 機能を含む新しい Cisco IOS ソフトウェア イメージでは既 存の GDOI 機能をサポートしている必要があり、Cisco IOS ソフトウェアの以前のリリー スの GDOI 機能との互換性が必要です。
- サービス アップグレード:Cisco IOS ソフトウェア イメージを変更する推奨順序は、セカ ンダリ キー サーバ、プライマリ キー サーバ、およびグループ メンバーです。
- サービス ダウングレード:Cisco IOS ソフトウェア イメージを変更する推奨順序は、グ ループ メンバー、セカンダリ キー サーバ、プライマリ キー サーバです。

#### サービス アップグレード手順

- **1.** 既存のキー サーバとグループ メンバーの GDOI 設定を保存します。詳細については、 『*Managing Configuration Files Configuration Guide*』の「Configuration Replace and Configuration Rollback」機能モジュールを参照してください。
- **2.** キー サーバの移行中のネットワーク分割およびマージを防ぐため、すべてのキー サーバ で Key Encryption Key(KEK)とトラフィック暗号キー(TEK)のライフタイムを設定し ます。新しいライフタイムを設定するには、crypto gdoi ks rekey コマンドを使用します。
- **3.** 新しい Cisco IOS ソフトウェア イメージにキー サーバをアップグレードします。上記の順 序に従います。セカンダリ キー サーバから開始し、プライマリ キー サーバに続きます。 キーワード **gdoi** を使用するすべての既存の設定がキーワード **gkm** に変換されます。たと えば、グローバル コンフィギュレーション コマンド **crypto gdoi group** は **crypto gkm group** コマンドに変換されます。ただし、再登録とキー再生成にはグループは引き続き GDOI を 使用します。
- **4.** キーサーバーで、GDOI および G-IKEv2 グループメンバーをサポートするグループに対し てサーバーローカルコマンドの **gikev2** コマンドを実行します。
- **5.** 新しい Cisco IOS ソフトウェア イメージにグループ メンバーをアップグレードします。 キーワード「**gdoi**」を使用するすべての既存の設定がキーワード**gkm**に変換されます。た とえば、グローバル コンフィギュレーション コマンド **crypto gdoi group** と **crypto map gdoi** は、「**crypto gkm group**」と **crypto map gkm** にそれぞれ変換されます。これらのグ ループは再登録とキー再生成には GDOI を引き続き使用し、**client protocol gdoi** コマンド を含めます。
- **6.** グループメンバーで G-IKEv2 を使用するには、**client protocol gikev2** コマンドを設定しま す。
- **7.** GDOI グループメンバーへのサービスを停止するには、サーバーのローカルコマンドの **no gdoi** コマンドを設定します。

G-IKEv2 へのアップグレード後に GDOI を使用するグループメンバーに対して、グループメン バーグループ設定の **client protocol gdoi** コマンドを設定します。グループ メンバーは G-IKEv2 の代わりに GDOI を使用してキー サーバに再度登録します。

グループ メンバーを変換する前に、グループ メンバーの登録先のキー サーバが GDOI ローカ ル サーバ コンフィギュレーション モードの gdoi コマンドで設定されていることを確認しま す。 (注)

#### サービス ダウングレード手順

以前に保存(アップグレード手順の前に保存)したGDOI設定を使用し、各グループメンバー の Cisco IOS ソフトウェアをダウングレードします。次に、キー サーバをダウングレードしま す。セカンダリ キー サーバから開始し、プライマリ キー サーバに続きます。詳細について

は、『*ManagingConfiguration FilesConfiguration Guide*』の「Configuration Replace and Configuration Rollback」機能モジュールを参照してください。

#### 移行例

このセクションでは、GDOI から G-IKEv2 への移行の例を示します。次に、G-IKEv2 Cisco IOS ソフトウェア イメージにアップグレードした後に GDOI グループ g1 を GKM グループに変換する例を示します。Cisco IOS ソフトウェアのアップグレードの前の キー サーバ設定の例を次に示します。

```
crypto gdoi group g1
 identity 1111
 server local
  .
  .
  .
  sa ipsec 1
  profile getvpn_profile
   match address getvpn_acl
   .
   .
   .
   redundancy
   .
   .
   .
```
Cisco IOSソフトウェアのアップグレードの後のキーサーバ設定の例を次に示します。 この例では、コマンド**gdoi**、**no gikev2**、および**gikev2**が自動的に追加されます。**gikev2** コマンドは G-IKEv2 登録の受け入れを開始します。

```
crypto gkm group g1
identity 1111
server local
 gdoi
 no gikev2
 gikev2 ikev2_profile1
  .
  .
  .
 sa ipsec 1
  profile getvpn_profile
  match address getvpn_acl
   .
   .
   .
  redundancy
   .
   .
   .
Cisco IOSソフトウェアのアップグレードの前のグループメンバー設定の例を次に示し
ます。
crypto gdoi group g1
identity 1111
server address ipv4 ks1
server address ipv4 ks2
crypto map GETVPN_CM 10 gdoi
```

```
set group g1
interface g0/0/0
crypto map GETVPN_CM
```
Cisco IOSソフトウェアのアップグレードの後のグループメンバー設定の例を次に示し ます。この例では、コマンド **client protocol gdoi** および **client protocol gikev2** が自動的 に追加されます。**client protocol gikev2** コマンドは G-IKEv2 の使用を開始します。

```
crypto gkm group g1
 identity 1111
server address ipv4 ks1
server address ipv4 ks2
client protocol gdoi
client protocol gikev2 ikev2_profile1 ] – Configure this to start using G-IKEv2
crypto map GETVPN_CM 10 gdoi
set group g1
interface g0/0/0
crypto map GETVPN_CM
```
### **GETVPN G-IKEv2** の設定

すべての GETVPN コマンド (EXEC およびグローバル コンフィギュレーション コマンド)に はキーワード **gdoi** が含まれます。G-IKEv2 にはドメイン オブ インタープリテーションが含ま れていないため、登録およびキー再生成にGDOIとG-IKEv2のいずれかのプロトコルを使用で きるグループではグループキー管理を指す全般的な短縮形**gkm**が使用されます。現時点では、 **crypto gdoi** コマンドと **crypto gkm** コマンドの両方を使用できます。ただし、**GDOI** キーワー ドは廃止されるため、今後は **gkm** キーワードに置き換わります。たとえば、キーサーバーグ ループを設定する場合、GDOI コマンドは **crypto gdoi group** *group-name* ですが、GKM コマン ドは **crypto gkm group** *group-name* になります。

# **GETVPN G-IKEv2** の設定方法

## **IKEv2** プロファイルの設定

手順の概要

- **1. enable**
- **2. configure terminal**
- **3. crypto ikev2 profile** *profile-name*
- **4. authentication** { $\text{local} \$ {**rsa-sig** | **pre-share** [key { $\theta$  |  $\theta$ }  $\text{password}$ } |  $\text{eedsa-sig}$  |  $\text{cap} \$  [gtc |  $\text{md5}$  | **ms-chapv2**] [ **username** *username*] [**password** {**0** | **6**} *password*}]} | **remote** {**eap** [**query-identity** | **timeout** *seconds*] | **rsa-sig** | **pre-share** [**key** {**0** | **6**} *password*}] | **ecdsa-sig**}}
- **5. identity local** {**address** {*ipv4-address* | *ipv6-address*} | **dn** | **email** *email-string* | **fqdn** *fqdn-string* | **key-id** *opaque-string*}
- **6. keyring** {**local** *keyring-name* | **aaa** *list-name* [**name-mangler** *mangler-name* | **password** *password* ] }
- **7. match** {**address local** {*ipv4-address* | *ipv6-address* | **interface** *name*} | **certificate** *certificate-map* | **fvrf** {*fvrf-name* | **any**} | **identity remote address** {*ipv4-address* [*mask*] | *ipv6-address prefix*} | {**email** [*domain string*] | **fqdn** [*domain string*]} *string* | **key-id** *opaque-string*}
- **8. pki trustpoint** *trustpoint-label* [**sign** | **verify**]
- **9. end**

#### 手順の詳細

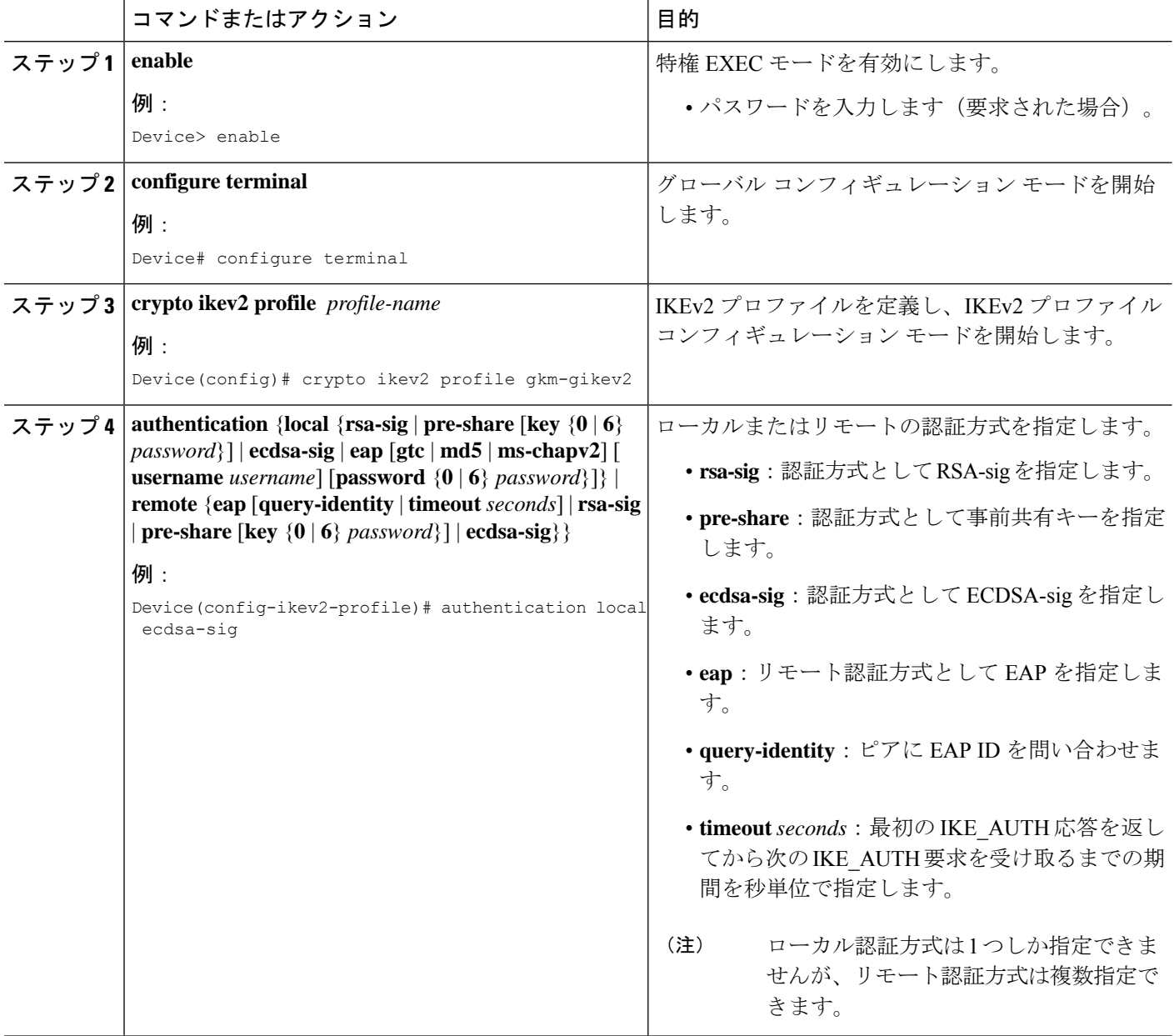

 $\mathbf I$ 

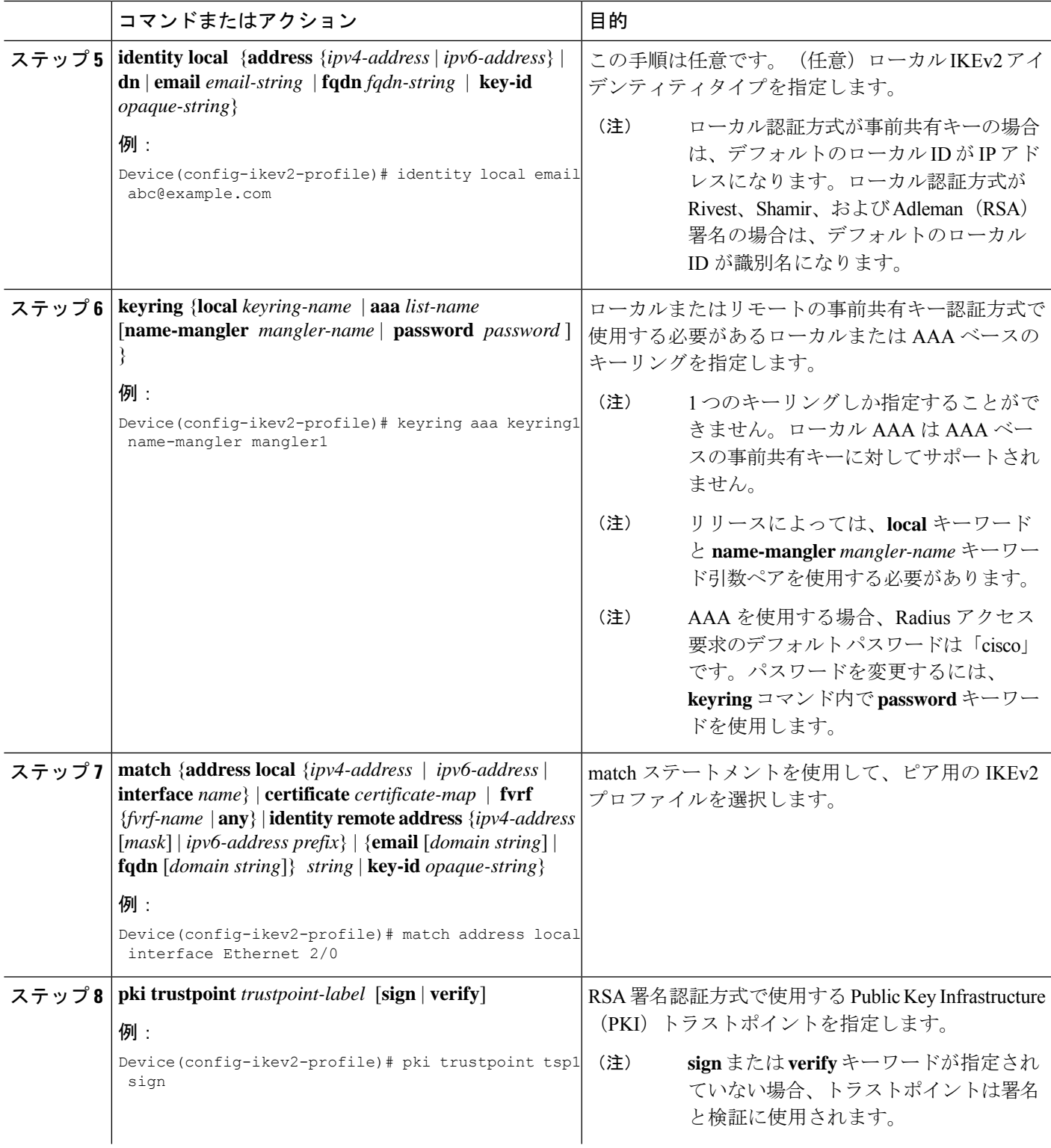

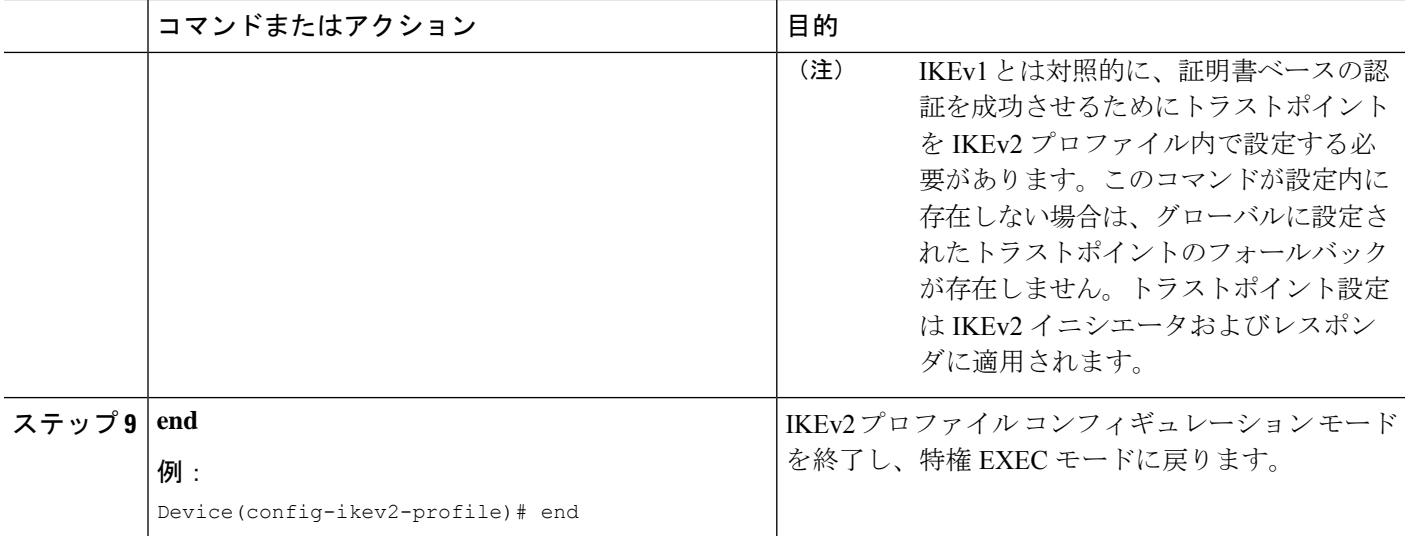

# キーサーバーでの **GKM** ポリシーの設定

#### 手順の概要

- **1. enable**
- **2. configure terminal**
- **3. crypto gkm group** [**ipv6**] *group-name*
- **4. server local**
- **5. gikev2** *IKEv2-profile-name*
- **6. end**

#### 手順の詳細

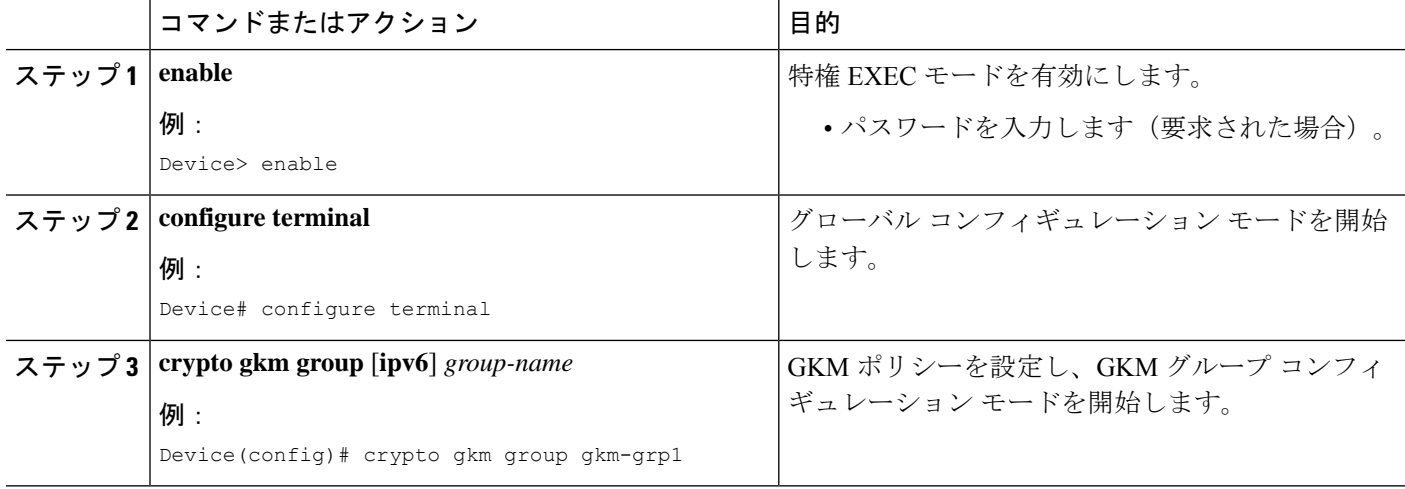

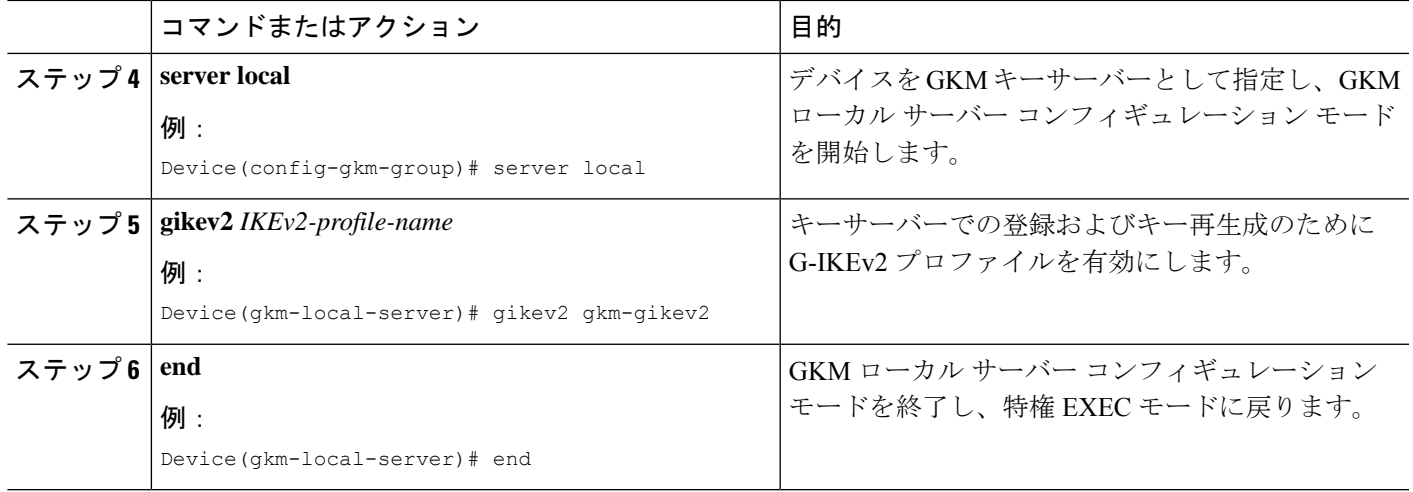

# グループメンバーでの **GKM** ポリシーの設定

#### 手順の概要

- **1. enable**
- **2. configure terminal**
- **3. crypto gkm group** [**ipv6**] *group-name*
- **4. client protocol gikev2** *gkm-gikev2*
- **5. end**

#### 手順の詳細

I

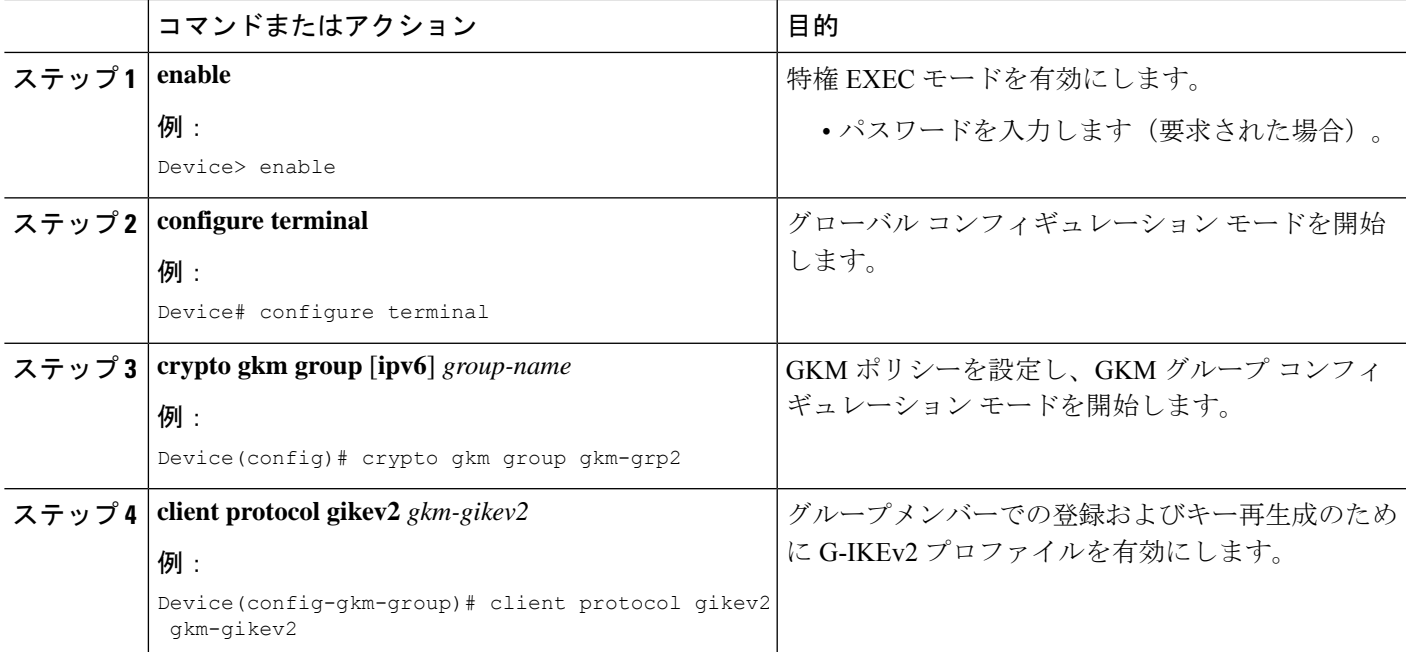

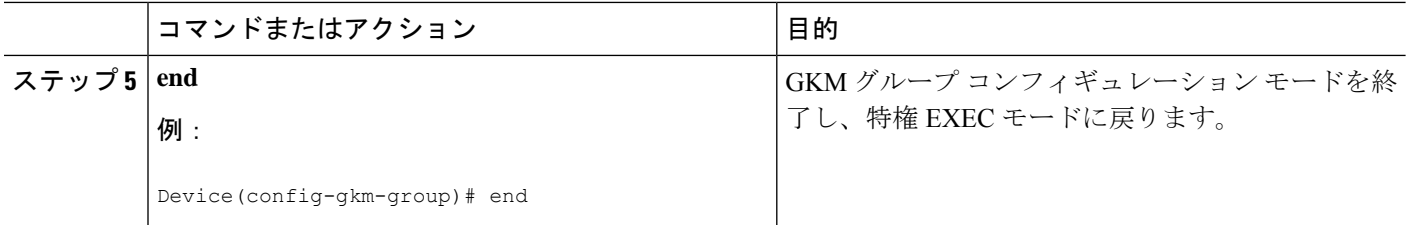

# **GETVPN G-IKEv2** のその他の参考資料

#### 関連資料

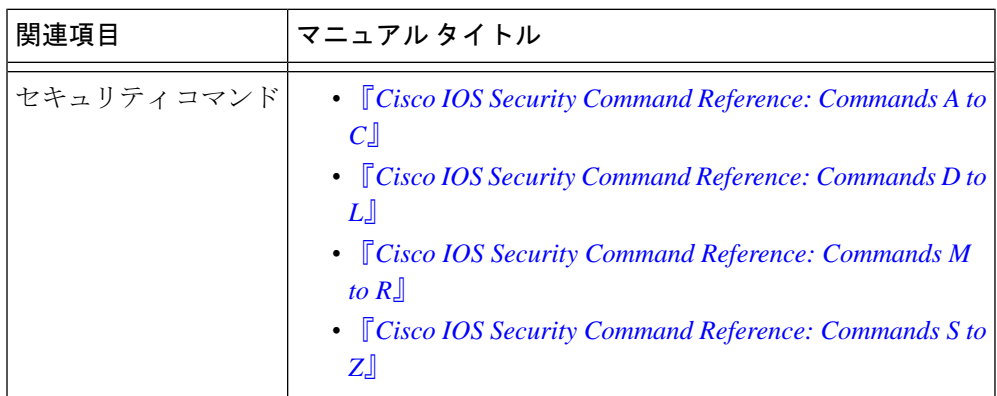

### 標準および **RFC**

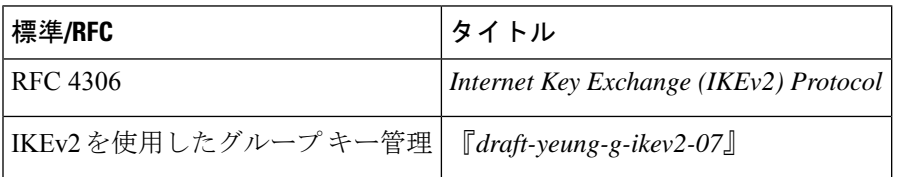

### シスコのテクニカル サポート

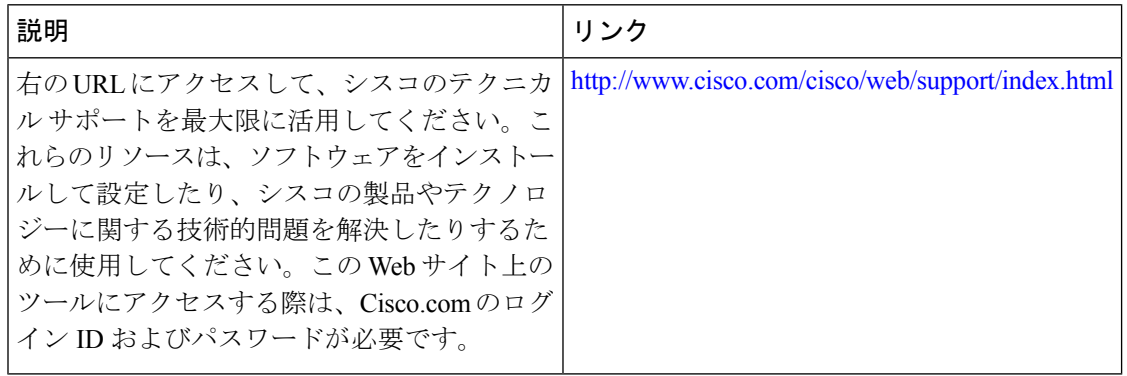

# **GETVPN G-IKEv2** の機能情報

次の表に、このモジュールで説明した機能に関するリリース情報を示します。この表は、ソフ トウェア リリース トレインで各機能のサポートが導入されたときのソフトウェア リリースだ けを示しています。その機能は、特に断りがない限り、それ以降の一連のソフトウェアリリー スでもサポートされます。

プラットフォームのサポートおよびシスコソフトウェアイメージのサポートに関する情報を検 索するには、Cisco Feature Navigator を使用します。Cisco Feature Navigator にアクセスするに は、[www.cisco.com/go/cfn](http://www.cisco.com/go/cfn) に移動します。Cisco.com のアカウントは必要ありません。

#### 表 **<sup>1</sup> : GETVPN G-IKEv2** の機能情報

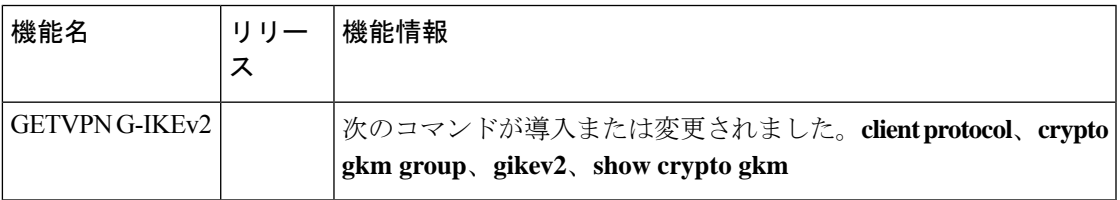

 $\mathbf I$ 

翻訳について

このドキュメントは、米国シスコ発行ドキュメントの参考和訳です。リンク情報につきましては 、日本語版掲載時点で、英語版にアップデートがあり、リンク先のページが移動/変更されている 場合がありますことをご了承ください。あくまでも参考和訳となりますので、正式な内容につい ては米国サイトのドキュメントを参照ください。